# <span id="page-0-1"></span>**The PIMSCache Guide**

[SSA-6931](https://open-jira.nrao.edu/browse/SSA-6931?src=confmacro) - Jira project doesn't exist or you don't

have permission to view it.

(Link to [PIMS/SECI Testing Plan](https://open-confluence.nrao.edu/pages/viewpage.action?pageId=49949085) Confluence page)

- $\bullet$ [Introduction](#page-0-0)
- [Words and Their Meanings](#page-0-1)
- [Requirements for Using PIMSCache](#page-0-2)
- [PIMSCache Commands](#page-0-3)
	- o [PIMScache Usage](#page-0-4)
- [Setup for BASH Users](#page-0-2)
	- <sup>o</sup> Step One: Log into an NRAO Workstation, Server or [Reserved Cluster Node](#page-0-5)
	- <sup>o</sup> [Step Two: Setup the Workflows](#page-0-6)
	- <sup>o</sup> [Step Three: Activate Your Chosen Workflow's Profile](#page-0-7)
- [Setup for TCSH/CSH Users](#page-1-0)
	- <sup>o</sup> Step One: Log Into an NRAO Workstation, Server or [Reserved Cluster Node](#page-1-1)
	- <sup>o</sup> Step Two: Set the CAPO\_PROFILE Environment [Variable](#page-1-2)
	- <sup>o</sup> Step Three: Activate Your Chosen Workflow's Virtual **[Environment](#page-2-0)**

## <span id="page-0-0"></span>**Introduction**

PIMSCache is a tool for managing a cache of measurement sets, it includes commands for adding a PIMS to the cache, listing whether a PIMS is in the cache, removing a PIMS and so on. This document covers setting it up and executing it.

## <span id="page-0-5"></span><span id="page-0-2"></span>**Requirements for Using PIMSCache**

- The user must be logged into an NRAO workstation, server or a cluster node at the DSOC (any of which can see the /lustre /aoc and /users/vlapipe directories). Laptops are generally not suitable, nor are macs, though you can use these to log into a workstation, server or cluster node and run the commands there.
- The us
- To see if you are in the vlapipe group, type groups; this should list all of the user groups your account is in: if "vlapipe" isn't in that list, contact the helpdesk. Below, I've logged into a cluster node that I reserved (nmpost023) and run the groups comman d, which shows I'm in the "vlapipe" user's group.
- As of WS 2.7, you must run pimscache as user "vlapipe".

# <span id="page-0-3"></span>**PIMSCache Commands**

#### <span id="page-0-6"></span><span id="page-0-4"></span>**PIMScache Usage**

<span id="page-0-7"></span>Running pimscache -h produces a message that describes its overall usage:

## **Words and Their Meanings**

- CAPO Profile: this is an environment variable or command line parameter that specifies the configuration profile to use. The CAPO Profiles we have right now include dsoc-prod, dsoc-test, dsoc-dev, naasc-prod, naasc-test, naasc-dev, vlass.prod, vlass. test and vlass.dev.
- PIMS: a per-image measurement set, this is a calibrated measurement set that has been split into a smaller size to speed up imaging.
- $\bullet$ PIMSCache: a system for managing a cache of PIMS, also the name of the command line tool for doing the same (pimscache).
- workflows: each CAPO Profile has a corresponding software installation area, collectively these are called the workflows and live in the vlapipe account, in the workflows subdirectory. By 'setting up the workflows' you prepare your environment to activate and use a specific CAPO Profile's workflow.
- virtualenv (virtual environment): each workflow's installation area is a virtualenv, or virtual environment. This is a way to install Python software so that its required modules are independent of any system installed Python modules.

## **Setup for BASH Users**

**Step One: Log into an NRAO Workstation, Server or Reserved Cluster Node**

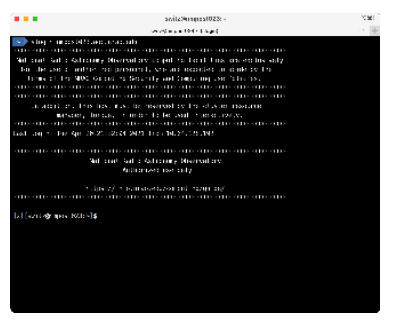

#### **Step Two: Setup the Workflows**

source ~vlapipe/workflows/setup\_workflows.sh

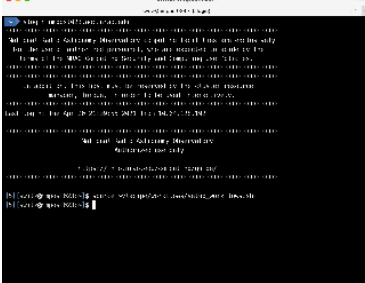

(vlass.d3) vlapipe@hamilton\$ pimscache --help usage: pimscache [-h] {split, ls, rm, lspc, cp, ln} ... The Per-Image Measurement Set (PIMS) Cache system. This tool is one-stop shopping for all your PIMS cache maintenance needs. Actions for data analysts: - split: use this to create PIMS from a restore - ls: use this to investigate what PIMS are in the cache - rm: use this to delete PIMS from the cache - lspc: use this to see what phase centers exist under a tile Each of these actions has additional arguments you may need to specify. To get the help on a specific action, specify -h after the action. The remaining actions are used by the workflow system and can be safely ignored: - cp: workflows use this to insert a PIMS into the cache - ln: workflows use this to retrieve a PIMS from the cache positional arguments: {split,ls,rm,lspc,cp,ln} split split to per-image measurement sets (for DAs) ls list the contents of the cache (for DAs) rm remove PIMS from cache (for workflows and DAs) lspc list phase centers under a given tile (for DAs) cp copy PIMS to cache (for workflows) ln link phase center from the cache into the target directory (for workflows) optional arguments:

-h, --help show this help message and exit

<span id="page-1-2"></span><span id="page-1-1"></span><span id="page-1-0"></span>You can get further help on the commands by typing pimscache \$COMMAND -h, where \$COMMAND is one of split, ls, rm, lspc. For example, pimscache split -h yields:

#### **Step Three: Activate Your Chosen Workflow's Profile**

activate\_profile vlass.test

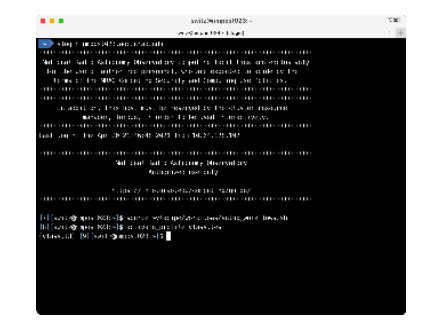

Notice that your prompt has changed, indicating the active profile, but vlass.t3 wasn't what you typed: each of the VLASS CAPO Profiles (vlass.prod, vlass.test or vlass.dev) has one of three different CAPO Profiles associated with it: for example, vlass.test has vlass.t1, vlass.t2 and vlass.t3. vlass.test is a shortcut that points at the currently executing profile, vlass.t3.

At this point the *pimscache* command should be available to your account, test that with:

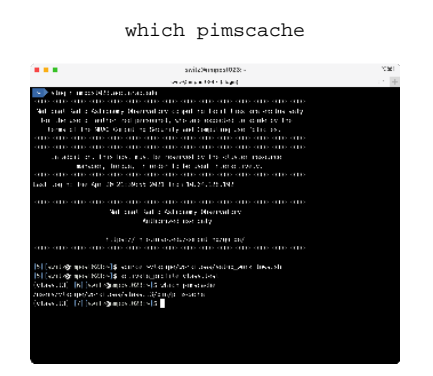

If it says no such command or produces an error, something is wrong, seek help. If not, when you are done, either deactivate\_profile or just log out.

## **Setup for TCSH/CSH Users**

### **Step One: Log Into an NRAO Workstation, Server or Reserved Cluster Node**

Here I also switched over to tcsh, but a user whose chosen shell is tcsh would not have to do this step:

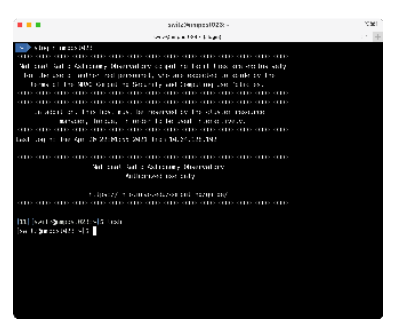

**Step Two: Set the CAPO\_PROFILE Environment Variable**

```
(vlass.d3) vlapipe@hamilton$ pimscache split -h
usage: pimscache split [-h] [-v VERSION-ID | -c 
CAL] [-p DEC+RA] [-t TILE]
                        [-r PATH-TO-RESTORE] [--
casa-home CASA_HOME]
optional arguments:
  -h, --help show this help message and
exit
   -v VERSION-ID, --version_id VERSION-ID
                         The version ID (jobspec 
ID) whose EB we are checking
                         for (use this OR execblock 
and calibration)
   -c CAL, --calibration CAL
                         The calibration we are 
checking for (use this OR
                         version ID), something like
                         VLASS2.1_T09t34.T09t01.
T09t04.T09t07_P56724v1
   -p DEC+RA, --phase-center DEC+RA
                         Right ascension
/declination coordinate of a phase
                         center
   -t TILE, --tile TILE Name of a tile (e.g. 
T01t01)
   -r PATH-TO-RESTORE, --existing_restore PATH-TO-
RESTORE
                         Path to an existing 
restore to use instead of
                         restoring from scratch
   --casa-home CASA_HOME
                         CASA installation 
directory; defaults to the
                         reprocessing home
```
Here I set the CAPO\_PROFILE environment variable to the profile I wish to use, vlass.test for now, and vlass.prod once pimscache is in production:

setenv CAPO PROFILE vlass.test

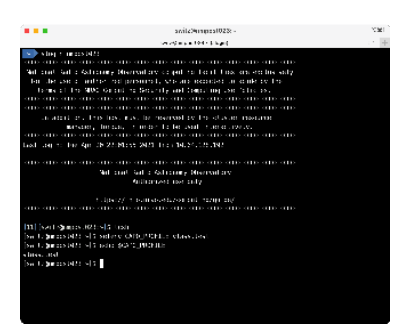

### **Step Three: Activate Your Chosen Workflow's Virtual Environment**

Here I activate the virtual environment by 'source'ing a file in ~vlapipe /workflows/\$CAPO\_PROFILE/bin:

source ~vlapipe/workflows/vlass.test/bin/activate.csh

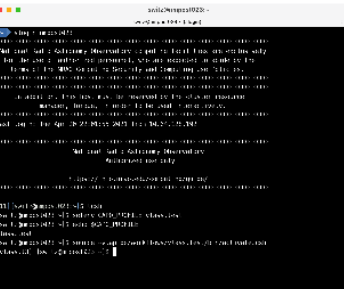

Lastly, I test to make sure pimscache is now in my PATH, as I would expect it to be:

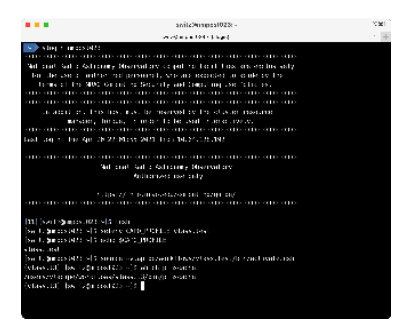

If the command had come back with something like 'command not found', something is wrong. When I'm done using pimscache I use the deactivate command to switch off the workflow's virtual environment, or I log out.